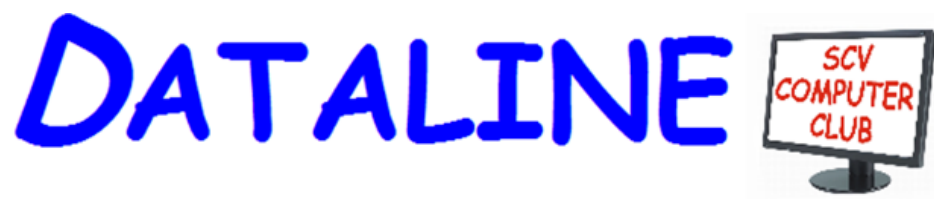

**Published by Santa Clarita Valley Computer Club … We're User Friendly Volume XXXI, Issue 5 Serving the Santa Clarita Valley, CA since 1988** 

# **Wednesday, May 8, 2019 April 10, 2019 Meeting Presentations**

**You, Your Tech Devices and Ergonomics** Sit straight! Shoulders rounded! Arms relaxed! Feet on floor! Wrists/hands floating! Cumulative trauma! Repetitive stress syndrome!

We have all been using technology for many years but, are we still practicing good ergonomics? Or, are we stressing our bodies every day without realizing it by extending our wrists, slouching, sitting without foot support and bending our head to look at poorly placed monitors?

Along the way we started using tablets and smartphones which have a different set of ergonomic issues.

This presentation will take us down memory lane on computer ergonomics and give us ideas on proper use of our tablets and smartphones.

#### **How to Tell if Your Phone Has Been Hacked – Techlicious, Tech Made Easy**

From email to banking, for some of us our smartphones are the main hub of our online lives. No wonder that smartphones are starting to stack up to computers as common targets for online hackers. Malware is often downloaded from non-official sources, including phishing links sent via email or message, as well as malicious websites. Across the board, mobile malware is been on the rise. We'll take a look some of the ways you can tell if your phone has been hacked.

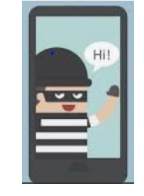

#### **Is your phone text way too tiny?**

Cyn Mackley, the Tech whisperer has a quick tip that helps make it easy to read. Her husband recently had eye surgery and was having a devil of a time reading messages on his phone. We'll learn how to enlarge our smartphone text.

#### **[www.scvcomputerclub.org](http://www.scvcomputerclub.org/)**

## **In This Issue**

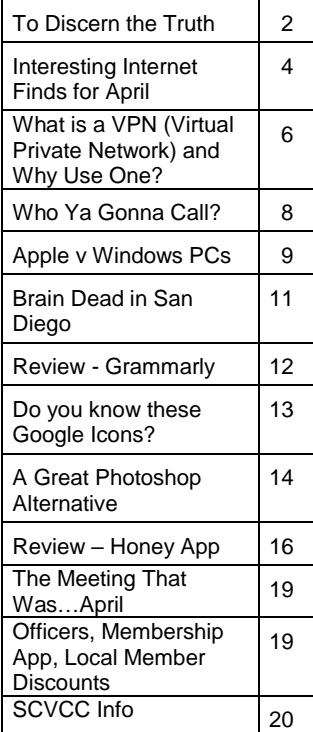

**Commented [JT1]:** 

## **President's Corner To Discern the Truth By Greg Skalka, President, Under the Computer Hood UG May 2019 issue, Drive Light www.uchug.org / president (at) uchug.org**

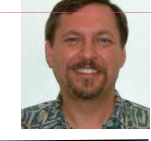

In the TV game show To Tell the Truth, three contestants all claim to be the same

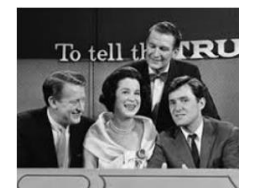

person. Each segment starts with the three lined up next to each other, each claiming to be the described character ("I am John Smith," for example). A panel of four celebrities was tasked with determining which of the three was the real 'John Smith' by asking each contestant (numbered one through three) a set of questions. They knew the authentic 'John Smith' was obliged to tell the truth, while the two imposters may lie. After the period of

questioning, the celebrity panelists each record their votes for which contestant they believe is the real 'John Smith', and the real central character is then asked to stand and reveal themselves. The show first aired in 1956, was popular from the 1950's through 1970's, and a revived version has been produced in recent years.

Today we are all unwitting participants in a game played out on the internet to discern the true identities of those we communicate with. Unfortunately, the stakes are higher than some cash divided among the contestants that is proportional to the number of celebrity panelists deceived by the imposters, as in To Tell the Truth. In our game, our confidential personal information, our identities and possibly our finances are at risk.

On the internet, there is a lot of information available, but a lot of it is suspect. Every email, Facebook post, tweet and blog entry could be the absolute truth, totally false or something in between. Even Wikipedia entries could contain biased or even false information, as though they are supposed to be written and reviewed by experts, it is a "crowd-sourced"; encyclopedia. Email is a particularly problematic communications medium for determining the truth of information. The accuracy of statements made in individual emails is obviously subject to the credibility of the sender, and this is usually only judged by the recipient of the email. Unfortunately, it is often difficult to truly know who the real sender of an email is. For some emails, it is pretty obvious the sender is not the IRS, the Director of the FBI or a Nigerian prince. In other cases, it can be more difficult to verify that the sender is who the email claims. That email from a bank you don't do business with is probably suspect, but what about the emails from banks, utilities, credit cards and other businesses you do expect dealings with?

How do you determine if the email sender is who they claim to be? How do you get them to tell the truth? There are a lot of checks you can make to help discern if an email is authentic and from the source they claim. Look carefully at the sender's email address listed; if the email is from wellsfargo(at)gmail.com, it is probably not really from Wells Fargo Bank. Even if it looks legitimate, hovering over the address by placing your mouse cursor over the text in the email header may reveal that the actual address is different.

Corporate emails that contain misspellings or grammar issues are probably fake. Emails sent at an unusual time of day for the sender (like the middle of the night) could be suspect. A lot of these are phishing emails, sent by bad people with the hope that you won't notice these inconsistencies and will click on the link included, or open the file attached, actions that will put malware on your device or trick you into entering your real passwords into their fake sites.

I have received my share of phishing emails and think I can spot them in most cases. I know enough to be suspicious and never click on links or open files sent to me, unless I am expecting them or have verified their authenticity. Last week, however, I was part of a fake email scheme that I had not seen before. I was not the target; the fake emails were sent to others I have corresponded with. Fortunately, these were savvy tech users and it does not appear anyone was taken in by the scam.

I first became aware that something was wrong when I got up on the morning of Monday, April 15 (which was tax day, but I don't think that had any significance). My son

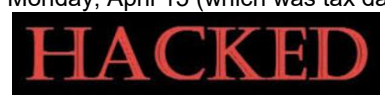

sent me a text while I was eating breakfast; he said my UCHUG email address had sent him a strange email at 3 AM and might be hacked. He attached

screen shots of the email. The email he had received appeared to come from my president(at)uchug.org address, and appeared to have two parts, as in an email chain. The first, current part was a generic message characteristic of phishing emails. It had a zip file attached, Greg\_Skalka\_UCHUG.zip. The second part of the email, as if it were a prior part of the email chain, was what I recognized as an actual email that I had sent from a work email to my son over a year ago.

I had my son confirm that he believed the email he received was sent from my UCHUG president email address. I found this to be unusual, as I never send emails from that address. Our group's web hosting and email services are through 1&1 Ionos, and since I am not fond of their email web interface, I have the three uchug.org email address; all are forwarded by the 1&1 email account to my personal email address.

I wondered if someone had actually hacked into my UCHUG president email account but didn't think too much more about it until I started getting more warning emails. Over the course of the morning I received emails from eleven people that had received a similar email from president(at)uchug.org with the mystery zip file attachment. These included a few of our UCHUG members and officers, a number of APCUG officers and member group officers, and even Bob Gostischa (our March meeting presenter). Most people replied back to me (the UCHUG president email) questioning why I had sent the zip file. A few tried to open the zip but their security software flagged it as infected. In each case, the emails they received contained the same generic 'Good Morning' message with the same zip file attached. The second part was unique in each email, as were the email subject lines. In most cases that second part was an email that the recipient had received previously, either from me, our editor or another APCUG member.

When I received the first reply at around 7:30 AM, I realized this was likely to be more than just an errant email my son received. I quickly wrote back to the first recipient: Unfortunately, I did not send you any emails recently. It appears others have been

receiving the same email, appearing to come from our president(at)uchug.org email address. Either that UCHUG email address has been hacked (I'm copying our

webmaster so he can look into it) or someone is spoofing that address. In either case, that email is suspect; please don't open its attachment. I don't actually send from the president email address (emails sent to it are forwarded to my personal email),

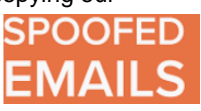

so anything sent from it is not from UCHUG. Sorry - it is sad we live in such a world. As I received additional replies, I copied that first response and sent it to each, to explain what had happened.

Bob Woods, our webmaster, soon let me know that he could find no evidence that our email account had been hacked, or that these bad emails were being sent from our account. As a precaution, he changed the passwords on my three group email accounts. It appeared that someone was spoofing our UCHUG email address when sending these out. Since there was nothing we could do to stop that, all I could do was continue sending my warning response to all replies I received.

By early afternoon, the replies to the bad email had stopped. The 'infection' had apparently run its course, with only about a dozen of these impersonating emails sent out, and no one appeared to be the worse for it. Most of the recipients were sufficiently suspicious to not try to open the attachment, and those that did try were protected by their device's security software.

A few days later, Bob Woods sent me an email with a link describing a situation very similar to mine: https://www.zdnet.com/article/emotet-hijacks-email-conversationthreads-to-insert-links-to-malware/ This ZDNet article describes how the Emotet malware gang has stolen old email threads (probably getting them from a PC previously infected with their malware), attached an infected document and sent it out to others in the thread. This is possibly what happened with the UCHUG president emails on April 15.

Thus it appears there are bad actors out there, trying to impersonate email users, using old email chains to try to deceive other users into opening their infected attachments. Just like in To Tell the Truth, they are imposters, saying "I am the president of UCHUG," trying to win the game by infecting computers. We all need to be wary and make sure we are certain we know the sender before trusting the message. We all need to ask the equivalent of "Will the real president of UCHUG (or the real email sender) please stand up!"

## **Interesting Internet Finds for May By Steve Costello scostello (at) sefcug.com**

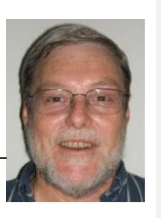

While going through more than 300 RSS feeds, I often run across things I think might be of interest to other user group members.

The following are some more items I found interesting during April 2019.

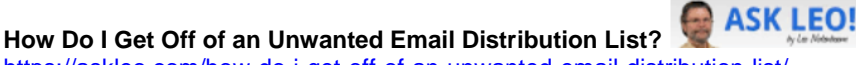

<https://askleo.com/how-do-i-get-off-of-an-unwanted-email-distribution-list/>

No matter how careful you are, you will probably end up with some unwanted email distribution lists. Leo explains how to get rid of them depending upon whether you intentionally signed up or not.

## **How to Set Up Gmail With Thunderbird in Quick Easy Steps**

<https://www.maketecheasier.com/set-up-gmail-with-thunderbird/>

I use Thunderbird for all my email, including Gmail, because I like being able to access the email offline and backup all the email easily. I am not worried about Gmail suddenly disappearing, but this way all my email is in the same place. If you want to use Thunderbird and Gmail too, this post explains how to do it.

#### **6 Steps to Solving Your Streaming Video Problems**

[https://www.techhive.com/article/3388016/6-steps-to-solving](https://www.techhive.com/article/3388016/6-steps-to-solving-your-streaming-video-problems.html)[your-streaming-video-problems.html](https://www.techhive.com/article/3388016/6-steps-to-solving-your-streaming-video-problems.html)

With more and more of us into streaming these days the chances of having problems increases. If you end up with streaming problems, check out this post to learn how it might be resolved.

#### **Download or Listen to Boston Public Library's 48,000+ 78rpm Collection**

[http://www.techsupportalert.com/content/download-or-listen-boston-public-librarys-](http://www.techsupportalert.com/content/download-or-listen-boston-public-librarys-48000-78rpm-collection.htm)[48000-78rpm-collection.htm](http://www.techsupportalert.com/content/download-or-listen-boston-public-librarys-48000-78rpm-collection.htm)

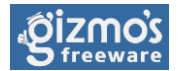

maketecheasier

lech

I know the young kids don't even know what a 78rpm is, but if you are like me and occasionally like to listen to some old-time music, you should check this post out.

#### **LibreOffice vs. OpenOffice**

<https://www.makeuseof.com/tag/libreoffice-vs-openoffice/>

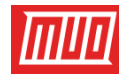

This post from Masseuse lets you know the differences between the two Microsoft Office alternatives. (Note: I have used both, but now use LibreOffice on both my Windows and Linux machines as it is updated more .)

**How Library Extension Can Save You Money When You Shop for Books Online** <https://www.wonderoftech.com/library-extension-review/>

The Wonder of Tech

If you are an avid reader and buy eBooks online, this extension for Firefox and Chrome can save you a lot of money. I find this especially helpful for when I am trying to get an older work from an author I like.

#### Teaching Old Dogs New Tricks with Technology

#### <https://geeksontour.com/2019/04/youtube-how-to-watch-videos-later/>

**YouTube: How to Watch Videos Later**

I don't know about you but sometimes I run across YouTube videos that I just don't have time or the inclination to watch at the time. If this happens to you check out this tip from GeeksOnTour to put them on a playlist for watching when you do have the time.

## \*\*\*\*\*\*\*\*\*\*

*This work by Steve Costello is licensed under a Creative Commons Attribution 4.0 International License.*

*As long as you are using this for non-commercial purposes, and attribute the post, you can use it in part, or whole, for your newsletter, website, or blog.*

## **President's Message What is a VPN (Virtual Private Network) and Why Use One? By Jeff Wilkinson, President, Sun City Summerlin Computer Club, NV May 2019 issue, Gigabytes www.scs.cc.com / Pres.scscc (at) gmail.com**

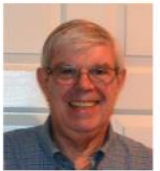

A Virtual Private Network (VPN) is a connection method used to add security and privacy to private and public networks, like Wi-Fi

Hotspots and the Internet. Use of a VPN allows for encrypted data transmission and prevents tracking or monitoring by internet service providers, advertisers and people with malicious intent.

A VPN encrypts your data, and your location and connection are unable to be viewed by anyone. You can use a VPN to prevent your personal data, mobile banking and social media activity from being stolen by hackers as you search with an anonymous IP address. A VPN operates as a secure messaging tunnel between your device and destinations you visit on the internet.

Your device connects to a VPN server which can be in the United States, or a foreign country like the United Kingdom, France or Sweden! Your internet traffic passes back and forth through that server. As far as most web sites are concerned you are browsing from that server's geographical location, not your physical location.

While a VPN can't promise total anonymity, it can be very useful for typical users. A VPN also won't do much to keep advertisers from tracking you online. Remember that the website you visit is aware of what you do on its site and that applies equally to advertisers serving ads on that site. There are browser add-ons like Ghostry, Privacy Badger and HTTPS Everywhere that can help with that issue.

How do you decide which VPN service to use? First, it pays to pay when it comes to choosing a VPN service. Free options exist, but they usually offer a limited amount of bandwidth and or a slower service with limited number of servers. The good news is that perfectly good VPN services cost as little as \$5 per month, when purchased in

**DATALINE** 6

blocks of months. Of course, you want to avoid services that keep logs of your activity, IP addresses, websites you visit or any other details of your activity.

So how do you set up and use the VPN you have chosen? Most have applications you can download to your PC and mobile devices. You should choose a VPN service that has apps for all the devices you use, allows enough simultaneous connections for your devices, has locations in countries of interest to you, has adequate servers and IP addresses and supports your speed needs at a reasonable price. IMPORTANT!

Financial institutions and streaming services like Amazon Prime and Netflix will not work with a VPN since their security depends on verifying their customer.

Many VPN services offer free trials and have frequent sales offerings to new customers. Take advantage of the free trial to put the VPN through its paces.

I have been using IPVanish (https://www.ipvanish.com) for a little over a year now and it works perfectly on all my devices. Of course, all VPNs will have some speed penalty depending on the VPN server you use. I haven't had any problems.

Here's an example of an experience I had using a VPN. While surfing a web page, an obnoxious ad for health insurance seemed to consume a large amount of a page I was viewing. I wondered, if I were surfing the same page from Boston, would that same ad come up. So, I used my VPN to surf the same page as if I was located in Boston. Sure enough, same obnoxious ad. I then wondered whether that ad would appear if I were in Helsinki, Finland! Using my VPN I changed cities to Helsinki, Finland.

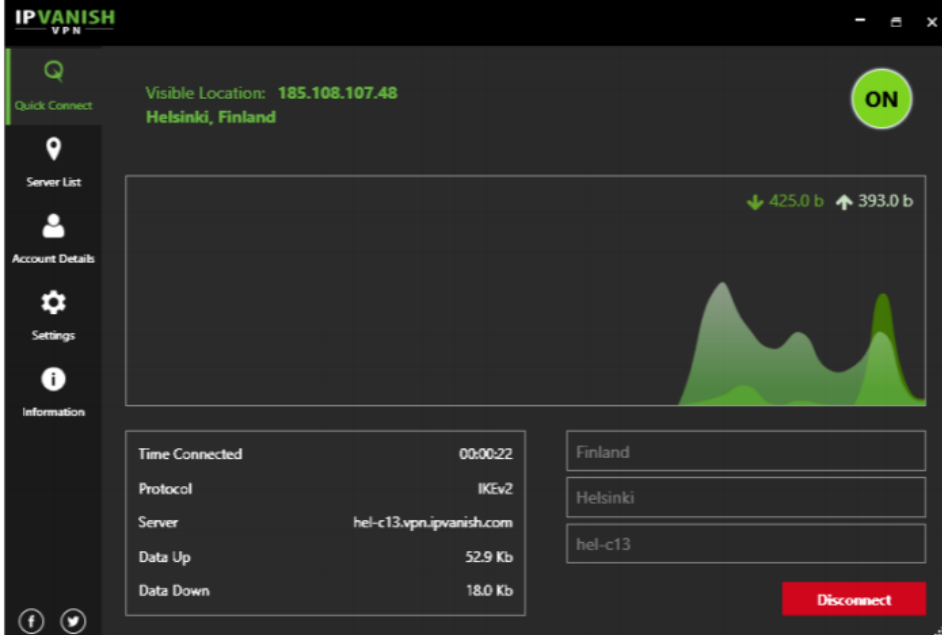

This time, that ad did not appear; but a smaller ad appeared for a different product. This is just a quick overview of VPN's to give an idea of what they are and why someone would use one.

## **Who Ya Gonna Call? Unpleasant Experiences – Senior Computer Students By Paul Baecker, Editor, Sterling Heights Computer Club, MI April 2019 issue, WYSIWYG www.shcc.org / newsletter (at) sterlingheightscomputerclub.org**

I teach computer classes at a local library and hear a myriad of students' horror stories about their unpleasant computer experiences. Here are some...

Last year, this happened to two senior citizen students, in separate classes. Each student mentioned taking her computer to a local store to have it 'repaired.' One said which store she brought it to (a big-box store with a diagnostic department) and paid \$200. The other took it to a local office-supply store but was too embarrassed to admit the cost she paid. In both cases, the ladies could not remember what problem(s) the PCs were having -- they just "weren't working right." Each student got her computer back, and each computer worked great. The problem? Their personal data (docs, music, photos, etc.) was gone. When questioned about whether they were offered the service of backing up these files, I was met with blank stares. They weren't pleased with losing the files, but still -- blank stares. Neither student could recall being offered a backup of the data files (at additional cost, of course). Perhaps that solicitation was not made, or perhaps they simply did not understand it.

Last month another student reported a pop-up on his Win10 PC. It was one of those typical pop-ups suggesting that the computer had so-and-so many things wrong and a simple phone call could set everything straight. The phone number in the pop-up was 1- 855-623-5333. A simple web-search of this phone number reveals it as a popular component of a "pop-up virus." This pop-up loaded immediately with each Win10 login and kept the user from seeing any of his desktop or running any programs. It acted as I would expect a ransomware attack would act, although no ransom demand was noted. Perhaps needless to say, I had to enter Windows' 'Safe Mode' to be able to evict it from the PC, since in 'Normal Mode' I could not access any programs (including security tools). But how did the user get this infection? Simple: He opened an email message from the US Postal Service regarding his request for an upcoming vacation hold of his mail delivery. The problem is that the email was fake. It LOOKED like the other email message he'd previously received, but when hovering over the links in the message, they did not point to the USPS, but rather to some other web location. Not knowing how to determine that the links were fake, he trusted the message and clicked away. BOOM! -- The PC got hacked. An important lesson learned.

Another student was trying to demystify Microsoft's OneDrive on her Windows 10 PC. She had a subscription to Office 365 and had a genuine purpose to be using that cloud storage service. But it just wasn't cooperating -- she was challenged with getting the sync feature to work. So, she searched the web for assistance, and came upon a Microsoft site with a phone number. (Turns out that the site was NOT a Microsoft site,

but read on.) The site looked professional, and she called the number, and met "Alex and Steve." Alex chatted with her about her dilemma for the longest time (20+ minutes), drawing fancy images on her screen, suggesting what they could do for her and how much their service would cost (initially, \$699, but when they learned that she was a senior citizen, the senior discount kicked in at \$499). Fortunately, Alex and Steve were greedy enough to price themselves out of her business, but had they suggested more like \$100, she might have jumped at the offer. But during the long chat with Alex, we surmise that Steve (probably not their real names, of course, since they certainly didn't hide their far-eastern accent) was diligently trying to break into her PC and access whatever files he could. Later, in diagnosing some oddities with her system, we found remnant files in a few places that looked as though Steve had accessed the PC but wasn't experienced enough to cause permanent damage. Sloppy novice hackers.

And a student brought her laptop to a class and asked whether I could help her with a problem. She could not log in to her Windows 10 PC since the previous weekend, although she was insistent that she knew the password. After several tries (using variants of the password contents), we sat there, discussing the problem and alternative solutions (there were few). But during that chat, we were surprised to hear a voice come over the speakers of the not-yet-logged-into PC, telling us that a call to such-and-such phone number could fix so-and-so many hundreds of problems on the PC (similar to the screen popups that we all have witnessed). I figured that the user had caught an infection that also changed her login password. (I have broken into login credentials on Win7 & 8.1 PCs, but Win10 presents advanced security features that stymied my similar attempts.) I do not know what the user eventually did with her PC issue.

These are situations which none of us want to experience. But what if we do have problems or questions about our PCs or our Internet experiences? Each of these users COULD have avoided their dilemmas with a little knowledge…..or with a computer club membership. As a club member, you have access to knowledgeable folks who are willing and able to assist you, without shelling out extra bucks unnecessarily. The club newsletter lists contacts to club volunteers who are ready to help. And each member has the email addresses of the other members. Do not feel intimidated to ask for help when you're stumped with a problem. We all started out with no knowledge, and through reading, research and asking questions (and bits of trial and error), we all have acquired a certain level of digital smarts. If you ask one person, and the response is not quite satisfactory (maybe it didn't work, or it was way over your head), ask again, or ask someone else. Everyone has different ideas and potential solutions, and different ways to convey them. There are NO dumb questions -- we've all asked them. Besides, it's FUN to learn how to control your digital toys! So, never be afraid to ask for help.

**Dan's Desk Apple v Windows PCs By Dan Douglas, President, Space Coast PCUG, FL May 2019 issue, The Space Coast PC Journal [www.scpcug.org](http://www.scpcug.org/) / datadan (at) msn.com**

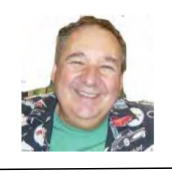

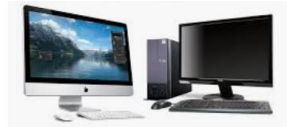

**DEATA DEATA DEATA DEATA 9** This month I'll take a look at the differences between Apple and Windows based PCs from the perspective of a repair guy such as myself. Most people will agree that Apple has

enjoyed a better reputation for well-designed devices compared to comparable ones from Dell, HP, etc. Sometimes these differences are truly in the eye of the beholder, however. What is well designed to be attractive on the outside, as an iMac is, can be a chore to take apart on the inside. The estimates below are based upon the All-In-One (AIO) formats that are most iMacs, and many PCs from Dell and HP. Let's take a look at a few standard common repair scenarios.

Hard Drive Upgrade or Replacement – The need to replace the hard drive happens to every PC sooner or later, either because of mechanical failure or the need for more storage capacity. With the recent dramatic price drops of solid-state drives (SSDs), now there is a third reason to upgrade, which is to greatly improve the performance of the PC. Rather than spend the money required to replace a PC, the cost to upgrade the hard drive is less than a hundred or so.

For this upgrade to a typical Windows PC, the drive can be easily cloned (copied) to the new drive and then swapped with the current drive. The steps to take the Windows PC apart are typically:

- 1) remove the case cover (5 minutes)
- 2) disconnect the old drive and connect the new drive (10 minutes)
- 3) replace the case cover (5 minutes)

To perform the same drive swap after cloning on an Apple iMac requires:

- 1) Remove the memory from the iMac (5 minutes)
- 2) Remove the front glass shield (5 minutes)
- 3) unscrew the LCD panel from the back of the iMac (10 minutes)
- 4) remove all connections to the LCD panel and remove the LCD (10 minutes)
- 5) disconnect the old drive and connect the new drive (10 minutes)
- 6) replace the connections to the LCD panel and put back in place (10 minutes)
- 7) reattach the LCD panel to the back of the iMac (10 minutes)
- 8) replace the glass cover (5 minutes)
- 9) replace the memory in the iMac (5 minutes)

Power Supply Replacement – The need to replace the PC power supply happens to many PCs either due to age and an internal power supply component failure or because of damage through power surges. Essentially the steps and time required to replace the power supply are the same as for the hard drive as listed above. The main difference is the cost of the part – where the PC power supplies are pretty well standard sizes, given some differences in the variations of the case dimensions and wattage requirements, expect the cost to be between \$25 - \$85. iMac power supplies typically range from \$80 - \$135.

Reloading the Operating System (OS) – When the existing OS is not recoverable or required to be moved, the iMac provides an easier recovery experience in many cases. Through the use of key combinations pressed during the boot up process, most iMacs can actually reload the Mac OS through the internet, without the use of recovery media. A Windows PC on the other hand will usually require the installed version of Windows to be booted from a DVD or USB drive containing the fresh version of the OS. If the Windows PC is reset using the recovery partition located on the hard drive, there is a

**DATALINE** 10

fair chance that it will be an older version that what is currently in use and will not be appropriate to use.

*If you have suggestions for other topics like this that you would like to see explained, please let me know!*

**Brain Dead in San Diego By Art Gresham, Editor, Under the Computer Hood User Group, CA May 2019 issue, Drive Light [www.uchug.org](http://www.uchug.org/) / 1editor101 (at) uchug.org**

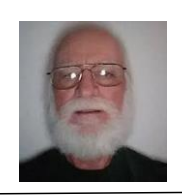

Sunday, March 31st, was "World Back Up Day." Even if you don't do a complete system backup, please back up your important documents (i.e.- photos, videos, office docs, PDF files and any other files you deem important to you) to a USB drive, CD/DVD, external HD or the Cloud. Take the pledge and spread the word.

#### **THE WORLD BACKUP DAY PLEDGE**

"I solemnly swear to back up my important documents and precious memories on March 31st." I will also tell my friends and family about World Backup Day friends don't let friends go without a backup.

Did you read the World Backup Day information in UCHUG's March newsletter? The editor sure did. He (by which I mean I) put it there. So for the 64-cent question. Did I do a backup? No. Bad on me I guess. But no harm done. Right? Not so fast there buck'o.

As I started building the current newsletter (and following the scare raised by the Email issue our President reported this month) I was looking at the screen when it began having very weird patterns of color flashing over the entire screen. Quick as a wink I thought I should get a photo of it in case it turns in to something. Fishing my cell phone out of my pocket, and looking up, suddenly the color patches were gone. Back to normal screen. Strange but oh well. Grab the mouse and go back to work…...work… come on mouse WORK. Nope. No Work. No keyboard, No mouse, no Nuttin.

Power off, by brute force (power strip) and back on. Nothing. Not even the familiar Beep Beep, and CMOS screen. Nothing. Cycle power and try again. Nothing. Deep breathing. Go practice some Yoga. Or Voodoo. Calmly go to bed and hope it heals itself over night. Hey, it's been known to happen.

So now it's the next morning. Power on. YEAAAA, it boots like normal; everything is well again…… for about two minutes then…. Color patches. Frozen mouse and Keyboard. Dead.

So now I need a spare computer to use and try to get back on track. Perhaps the hard drive is still intact. I calmly disconnected the machine - a Gateway brand. Fortunately I have my older generation computer, a Dell, still sitting beside my working system (which is no longer working). The Dell boots up right where it left off last October when last it was powered up. A starting point. Pull it out and remove the Gateway hard drive and

place it in the Dell. They are similar 1 TB drives so no real compatibility issues. I expect it will work, with just slight performance reduction because of a slower CPU.

At this point many, or most, of you are saying. Wait. You can't just swap a hard drive into a completely different CPU box. The operating system will complain and you will have to go through a bunch of fixes to get it to recognize all the different hardware. Wrong. You must think I am using some proprietary operating system like Windoze 7 or 8 or 9 or 10!!? Nope. Both systems were running Linux, Mint 17 and 18. More significantly, upon taking my up-to-date system hard drive, putting it into the older CPU box, and giving it power -- it instantly recognizes everything, mouse, keyboard, internet connection. Boots up to exactly where I left it on the broken machine yesterday morning. I have lost nothing much more than time and some worry. Of course the operations are slightly slower. But much faster than DEAD.

So at this point you may think I resumed building the Drive Light. You would be wrong. The first thing I did was to start a backup And there is the moral of the story. Back up, Back up, Back up! You never know when the computer will die and you may not be so lucky as to be able to perform a 'brain-ectomy' to bring your data back to life. Moving on now. Got a newsletter to put together.

#### **President's Message Review - Grammarly By Matt Batt, President, The Computer Club, Florida April 2019 issue, The Journal of The Computer Club www.scccomputerclub.org / mbatt453 (at) gmail.com**

I always thought I was a decent writer. I know that I write in the passive voice too often, but I always try to keep my sentence structure correct and my sentences easy to read.

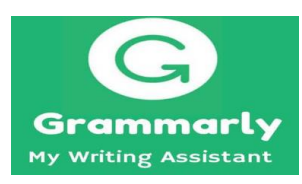

Recently, I discovered a piece of software called Grammarly. It reviews your writing and finds typos, spelling errors and grammar mistakes. It's quite effective. It's like a proofreader on steroids. Some days, it's quite humbling.

Grammarly comes in a free or paid version. The free

version contains most of the features of the paid version. The free version of Grammarly is more than sufficient for the kind of writing that most of us do with emails, letters, and articles. The paid version gives you an advanced grammar checker, a plagiarism detector and detailed information about each of your grammar mistakes.

There are several ways to install and use Grammarly:

I installed Grammarly as an extension to my Chrome browser. This is the easiest way to get started with it. It is available from www.grammarly.com. Once I installed it, Grammarly was available to check my emails that were composed using the Gmail website online. This chrome extension also works with other online email and document editors.

I installed the Grammarly desktop app (www.grammarly.come/native/windows). The way to use the desktop is to copy and paste what you have written into Grammarly to be checked. Another option is to click on Import and upload a Microsoft Word document directly into Grammarly.

I also installed the Microsoft Office add-in (www.grammarly.com/office-addin/windows) so that Grammarly was active for Microsoft Word and Outlook.

My usage is simple. I use the Word add-in to check documents that I write and the Chrome add-in to check my emails. I won't tell you how many errors have been caught, but I'm very happy that Grammarly is there for me.

I recently got to take a book that had been already published and proofread by professionals and run it through Grammarly software. Grammarly pointed out many errors of style and some serious grammar errors. Both the author and I were very impressed.

Grammarly extensions are available for the Chrome, Safari, Firefox and Edge browsers. It is also available for both the iPhone and Android platforms.

Try it, you'll like it.

## **Back to the Basics Do you know these Google Icons? By Jim Cerny, Forum Leader, Sarasota Technology Users Group, FL May 2019 issue, The STUG Monitor www.thestug.org / jimcerny123 (at) gmail.com**

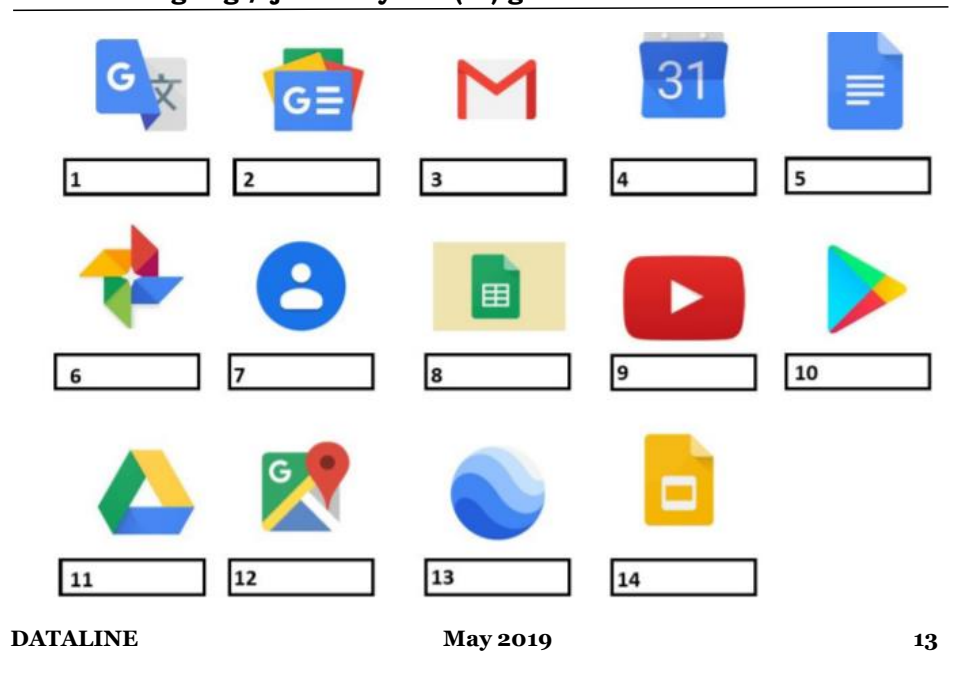

The above icons represent some popular Google apps, do you recognize any of them? Write the name of the app in the box. All these apps are FREE with Google, all you need is a Google account. Still stuck on a few? Maybe you can match a description below to the icon above. Of course they are not in the same order, what would the fun be in that? (The answers are at the end of this article).

A— Google Earth -- Explore anyplace on the planet, zoom in or out, take tours, and enjoy the constantly improving 3D buildings and land formations. Absolutely dazzling! B — Google DRIVE – Free software that works like Microsoft Office – you get Google Docs (word processing), Sheets (spreadsheets), Slides (presentations) and more. You can also put (upload) ANY of your files onto the drive to share with others and have them available anywhere. There is a small charge if you exceed the free 15 GB space amount.

C — YouTube – Now in the Google family. Search and find videos on ANY topic or any famous person. See videos from the past or from other countries. Great for entertainment! When you do a Google search on the internet you will most likely be presented with several videos. It is amazing the free videos you can find on YouTube!

D — Google MAPS – A great way to travel and get from place to place. Probably better than the map software used in your car. Plan your travels and compare alternate routes. E — Google Translate – Translate from one language to another, super easy and super fun!

F — GMAIL – A great email app to do your email on all your devices.

G — Google Play – Entertainment access to movies, TV shows, books, music, and much more. Download or use charges may be applied.

H — Google PHOTOS – Use the camera on your smart phone and your photos will be uploaded to Google Photos for you, freeing up space on your device. Now you can see and work with your photos on any device.

I — Google Calendar – Keep all your appointments here. Can be synced to your iPhone.

J — Google Sheets (part of Google Drive) – Free word processor similar to Microsoft Word.

K — Google Contacts – One place for all your contacts. Can be synced to your iPhone. L — Google News – A great source for news.

M — Google Slides (part of Google Drive) – Free presentation app for creating great slides for your talk similar to Microsoft PowerPoint.

N — Google Docs (part of Google Drive) – A great free word processor similar to Microsoft Word.

## Answers: 1-5 2-1 3-F 4-1 5-N 6-H 7-K 8-J 9-C 10-C 11-B 1-2 1-2 1-4-M

**A Great Photoshop Alternative By Sheila Swaikowski, Webmaster, The PCUG of Connecticut March 2019 issue, The Program www.TPCUG-CT.org / sswaikowski (at) yahoo.com**

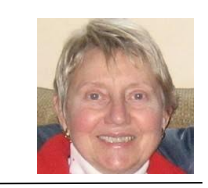

Gimp is a great free image manipulation program much<br>like Photoshop. Here is a YouTube link to a 13+ minute<br>video of a basic beginners' guide that I found very helpful:<br>May 2019 Gimp is a great free image manipulation program much like Photoshop. Here is a YouTube link to a 13+ minute video of a basic beginners' guide that I found very helpful:

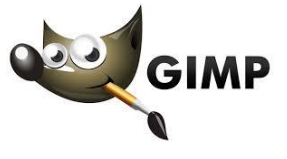

[http://bit.ly/2ZYi7ul.](http://bit.ly/2ZYi7ul) It is entitled 'How to Use Gimp (A Beginners Guide)' and produced by TechGumbo. According to the instructor, Gimp is one of the top five best free Photoshop alternatives and his favorite.

The video begins by showing where to go (gimp.org) to download Gimp and walks you through the whole download process. Then it goes over the layout you should see when you start Gimp: the primary window in the center, the toolbox on the left and the layers window on the right.

The instructor starts a new project by creating a new image from the file tab at the top. He shows how to scale it down (resize it) and add a background color.

Gimp works with layers, which is a new concept for me. Changes are made on individual layers which become part of the whole exported image at the end. If a change has to be made, you can go back to that particular layer which has what you want to change. You create a new layer from the right layer window. The video shows how to create text in a new layer by going to the toolbox, select the text tool, then selecting a different text color and changing the text size. It shows how to use the move tool to move the text anywhere in that layer.

If you don't like what you produced, you can go back to a previous step or steps by going to the Edit tab at the top and choosing Undo Move Text Layer which will undo the last operation or using the shortcut, ctrl z, until you get back to the step you want.

The instructor creates an oval in a new, second layer, by selecting an ellipse tool from the toolbox; other options are the rectangle tool or circle tool. He also shows how to use the blend tool in the background to show a color variance in the background.

In this video, there are three levels: the background image, the layer with the text and the layer with the oval drawn on it.

When you are done, its time to export the created image by going to the File tab and clicking on Export As and exporting the image in the file type you want, png or jpg being the most popular. Even though you work with each level separately in Gimp, they become one image upon exporting.

If you choose the Save As option in the File tab and also save the image as an .xcf file type, you can retrieve and work on the image later and make changes in the different layers. It seems to me to be a good idea to also save an .xcf file.

So there you have it, a very good, basic beginners video introduction to Gimp. There are other YouTube videos you can find by searching for Gimp that will show you how to do specific things, such as rounding corners in a photo. If you've ever wanted to do photo editing, but hesitated because of the cost of Photoshop, this Gimp tutorial is just what you may need.

#### **Tech Humor One-liners**

Did you hear about the monkeys who shared an Amazon account? They were Prime mates.

Don't use "beef stew" as a computer password. It's not stroganoff.

Well well well...if it isn't autocorrect.

I think my neighbor is stalking me as she's been googling my name on her computer. I saw it through my telescope last night.

Entered what I ate today into my new fitness app and it just sent an ambulance to my house.

#### **Review – Honey App Judy Taylour, President, SCV Computer Club www.scvcomputerclub.org scvcomputerclub (at) gmail.com**

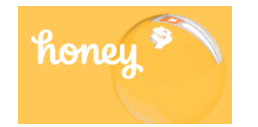

Do you use the Honey app when you shop online? I do. It even works at Amazon.

I imagine there are many members who remember White Shoulders – one of my favorites and I still use it. I buy it at Fragrance.net. When giving hugs at church I sometimes hear....you smell just like my mother did ;-).

## FragranceNet.com

#### *About Us*

*FragranceNet.com has been trusted online since 1997. We have shipped over 20 million packages and have sold over \$1 billion in beauty products. We carry 17,000 genuine, brand name fragrances, skincare, makeup, haircare, aromatherapy and candles all at discount prices. We offer Free Shipping in U.S. with a minimum order. FragranceNet.com has received an A+ rating from the Better Business Bureau.*

#### *(Stock Symbol: FGNT.PK)*

I received an email that White Shoulders was on sale, so I took a look. I only buy White Shoulders so those are the only emails I receive. On another site, it was \$22 for the spray cologne with no discount or Honey coupon available.

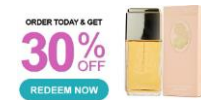

WHITE SHOULDERS for Women<br>EAU DE COLOGNE SPRAY 4.5 OZ by Eyyan Our Price: \$22.99 Price with coupon: \$16.09

When the Honey coupon was applied, it ended up being a total of 37% off. There is shipping and tax; sometimes shipping is free with the promotion or by the amount of sale. I didn't pay shipping (I bought more than one).

**White Shoulders** 

eau de cologne spray 4.5 oz  $1 \times $14.48 = $14.48$ \*

On another purchase, I saved a lot when purchasing two (what I call teacher carts—I had one for each class I taught) carts for the senior center bingo volunteers to use. They cost \$29.99 each and were on sale at Staples for \$24.99. With my teacher discount, they were \$20.99 and with the Honey discount, I paid \$15.99 for each cart.

After starting this article, I checked my email and had received one from a store where I buy t-shirts that are usually not on sale – they are the Perfect Price. They were on sale for 10% off; with the Honey coupon, I saved \$17.00. \$49 before 10% off / paid \$32. They were two shirts I wanted but only on sale.

I have a PayPal account and use it when I shop. Don't ever buy anything online unless you see this in the address line.

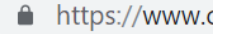

Apprehensive about shopping online? Use a credit card with a low limit or one where you receive alerts when it is used.

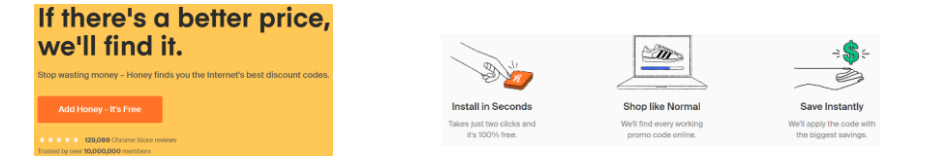

*Jim Glass, president of the Glendora's Senior Club put a What's an App presentation and sent it to me to format, etc. I added soft skills information and he gave it to his club as well as at APCUG's May 4 VTC. I found an article that had links to many useful apps and told Jim I would put a follow-up to his apps presentation together for him to give to his group. When I used the Honey app this week, I thought I'd write this article so I can include it in their newsletter. I put our newsletter together and then copy and paste the content into four other newsletters: Glendora, Modesto PCUG—this is the 10th year, Villages Computer Club (AZ) and the Bits & Bytes group in Oklahoma. I also did one for the La Verne Computer Club for 9 years as well as the Long Beach Computer Club and Arnie Kazdoy's group he put together in the Chicago area.* 

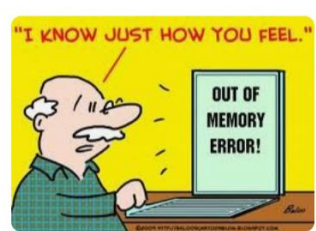

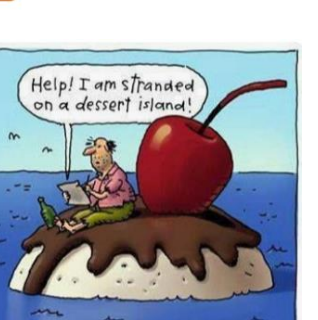

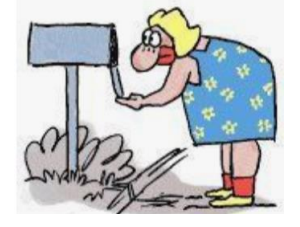

# *The Meeting that Was...April By Judy*

The SCVCC's goal is to keep its members informed about what's new in technology.

We took a look at stones that Akie Nakata had painted that looked like animals. He considers his encounters with them as cues they give him it's OK to go ahead and paint what he sees on them. I have a stone with a cat painted on it; one of my nieces painted it in 1997 and it's been sitting on top of my microwave ever since.

Next up was our AARP Eye-Q test; we got 70% correct. We learned how Siri, Alexa and Cortana Got their Names – I've already had an opportunity to share the information two times.

We learned about what Microsoft has given up since 2017:

2017 – Grove Music – use Spotify

2018 - Edge is getting a Chromium makeover (I'm a beta tester and like it) 2019 – Windows phone & Wallet gone, eBook store gone, Cortana now viewed as a cross-platform assistant, and the biggie— Windows as a service gone. The Windows 10 Feature updates (Spring and Fall) can be delayed up to 35 days before download.

We also took a look at the beta Edge Chromium browser.

Our main presentation was an interactive webinar from Florida with Jere Minich giving us a presentation on *Saving Money on Printers and Ink*. We have all been computers and printers for years; several people were taking lots of notes. I learned several reasons things had happened in the past that I was clueless about. Attendees received a copy of his presentation. We suggested listing resources at the end of the presentation and Jere is going to do that with future presentations he puts together.

For our last meeting at the Market Street Senior Center, we learned a lot about different tech topics.

Jere is a retired submariner (teaching classes on various submarines). We had a fun time looking at everything in his office; including the various Polaris missiles (over his left shoulder). He also showed us the cartridges he uses that he refills and told us about the company where he buys his ink, after doing a lot of research on online companies.

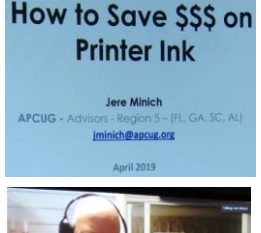

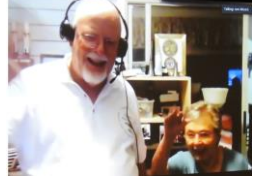

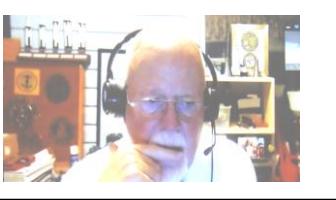

Jere and Joyce – He's off to Michigan for the summer and she's going to Japan with her kids for 2 months.

**DEATA DEATA DEATA 18** 

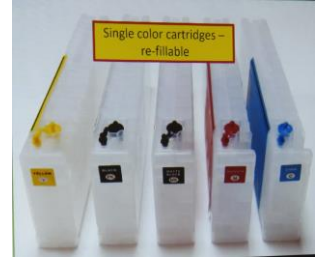

## **2019/2020 SCV CC OFFICERS**

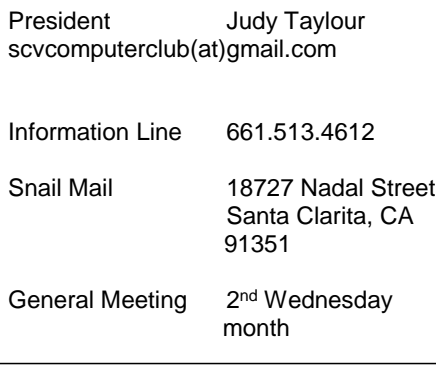

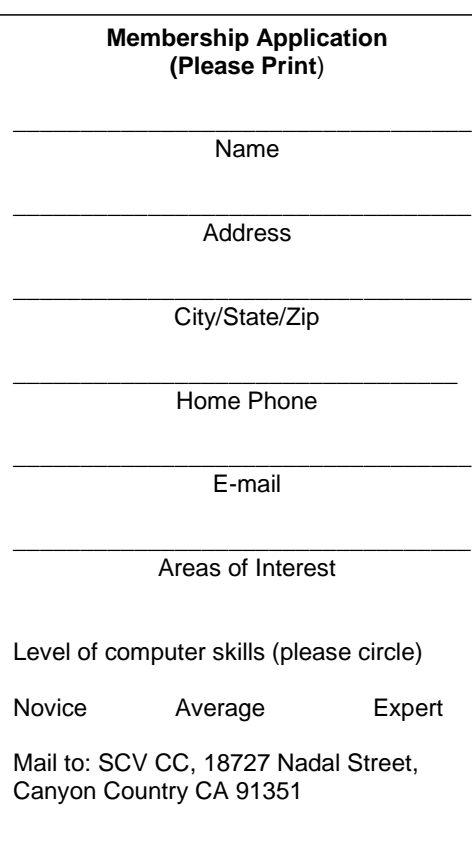

**DATALINE** May **2019** 19

# **Membership Benefits Around Town**

**Lefty.tech aka Mark Thomas Computer Support** 26117 Rainbow Glen Drive Newhall 91321 661.250.7440 / Lefty@Lefty.Tech 65+ = \$10 discount on Onsite support In-your-house support also available

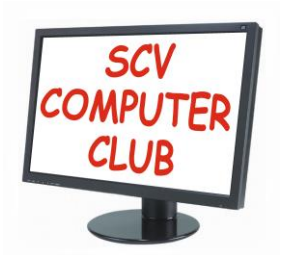

The SCV Computer Club (SCVCC) has been serving technology enthusiasts from novice to the professional in the Santa Clarita Valley, California since 1988.

The information appearing in this newsletter is distributed solely for use by SCVCC members. Permission is enthusiastically granted to reprint all or any part by similar noncommercial publications *provided the attribution included with the article is included with the article.*

Publication of information in this newsletter constitutes no guarantee of accuracy and its use by readers is discretionary. All opinions expressed are those of the authors and not necessarily those of the SCVCC.

The SCVCC is dedicated to supporting the needs of its members and to the exchange of information about computers, peripherals, services, hardware, and software through meetings, its web page, and the distribution of this newsletter.

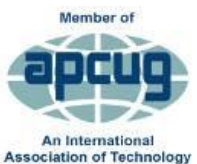

& Computer User Group

The SCVCC is a member of SCRUGS and APCUG (Southern California Regional User Group Summit) (Association of Personal Computer User Groups)

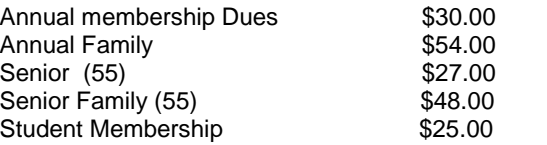